# There's an EASY WAY to find TEXTBOOKS required for your classes!

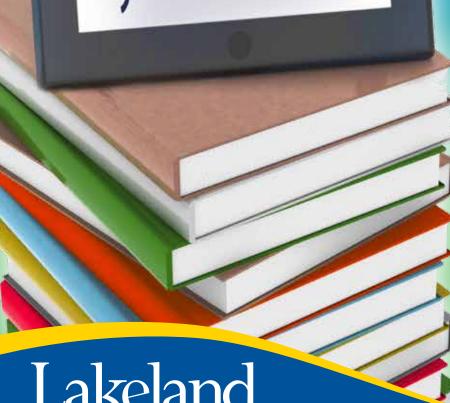

BOOKSTORE

### View your required books and links to buy them through:

#### myLakeland

- **1.** Log in to myLakeland.
- **2.** Navigate to the "Student" tab.
- **3.** Find the "myRecords" section.
- 4. Click on "Booklist."

#### Schedule viewer

- Visit lakelandcc.edu/schedule or click the icon on lakelandcc.edu.
- 2. Click "SUBJECTS" to select your first subject. Then click "View Results."
- **3.** Locate the appropriate course number and CRN.
- **4.** Click on the light blue book icon to the right of the CRN.
- **5.** All related course material information including pricing and availability will be displayed on the screen.

Books go on sale three weeks before the start of each semester.

## Visit

lakelandcc.edu/bookstore to contact us with any questions!